#### ✻連絡事項を確認したり,「朝の会」や授業の配信を 見るためには,まず「クラスルーム」へ参加する必要 があります。このプリントを見ながら,クラースルー ムに参加できるようご準備お願いします。

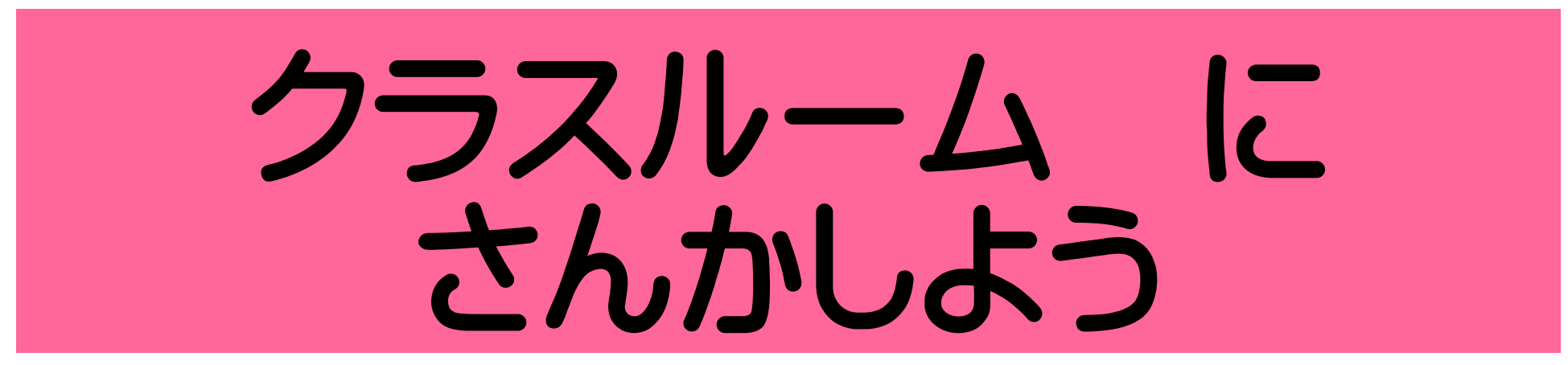

# ①「Classroom」をえらんで、タップ。

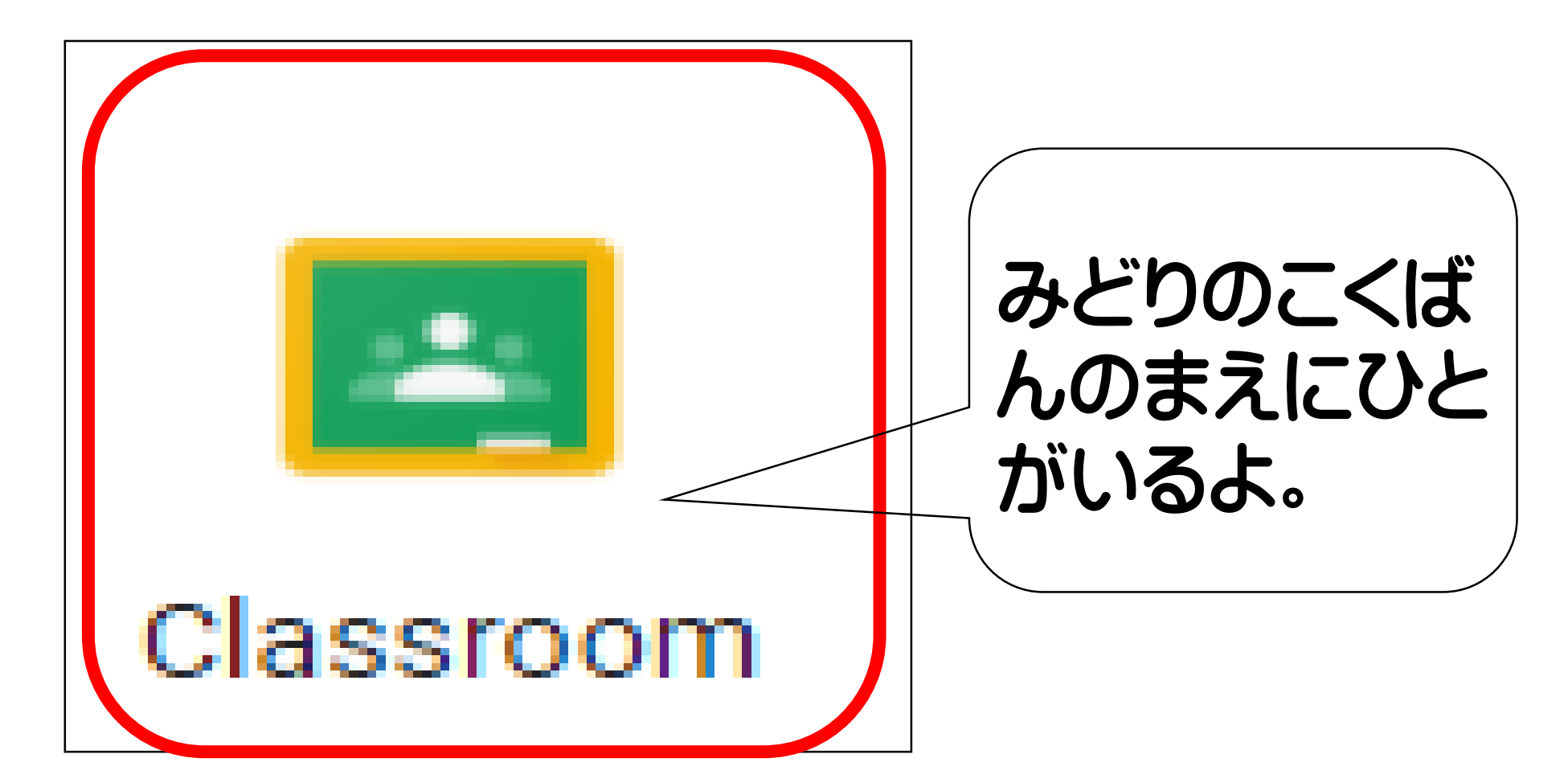

### ② このがめんになったら, 「使用する」をタップ。 しよう

Classroom を利用すればクラスでのコミュニケー ションを促進でき、時間を節約しながら課題など を整理整頓された状態に保つことができます。 タップ 使用する ■ Classroom の機能の更新に関するメールを受け取る **Google Classroom** 参加をすると、クラスのメンバー全員との連絡先情報の共有に同 意したことになります。詳細

## ➂じぶんのアカウントをタップ

タップ

#### ④「生徒」をタップ せいと

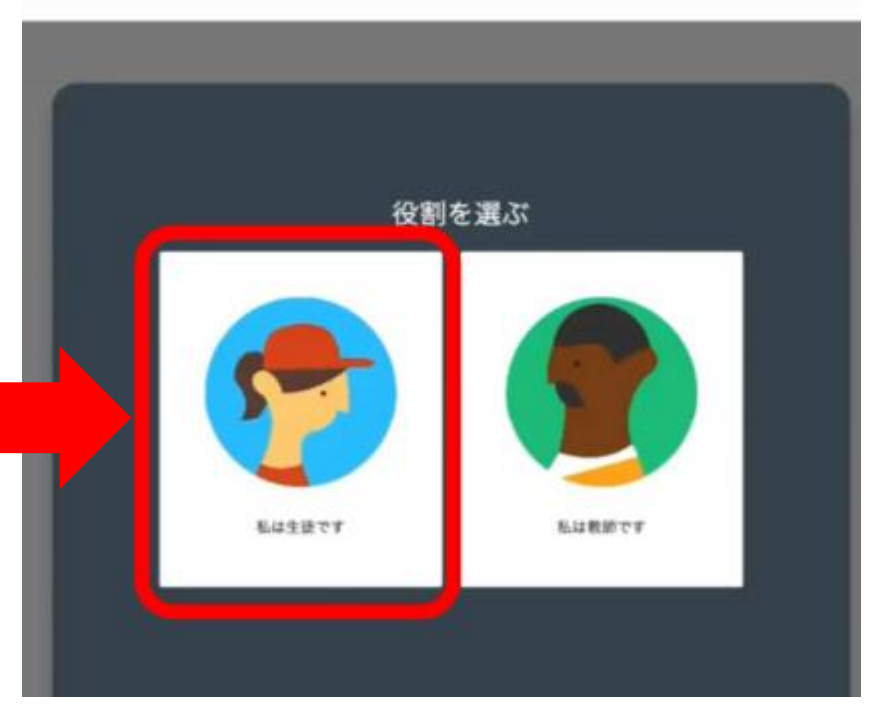

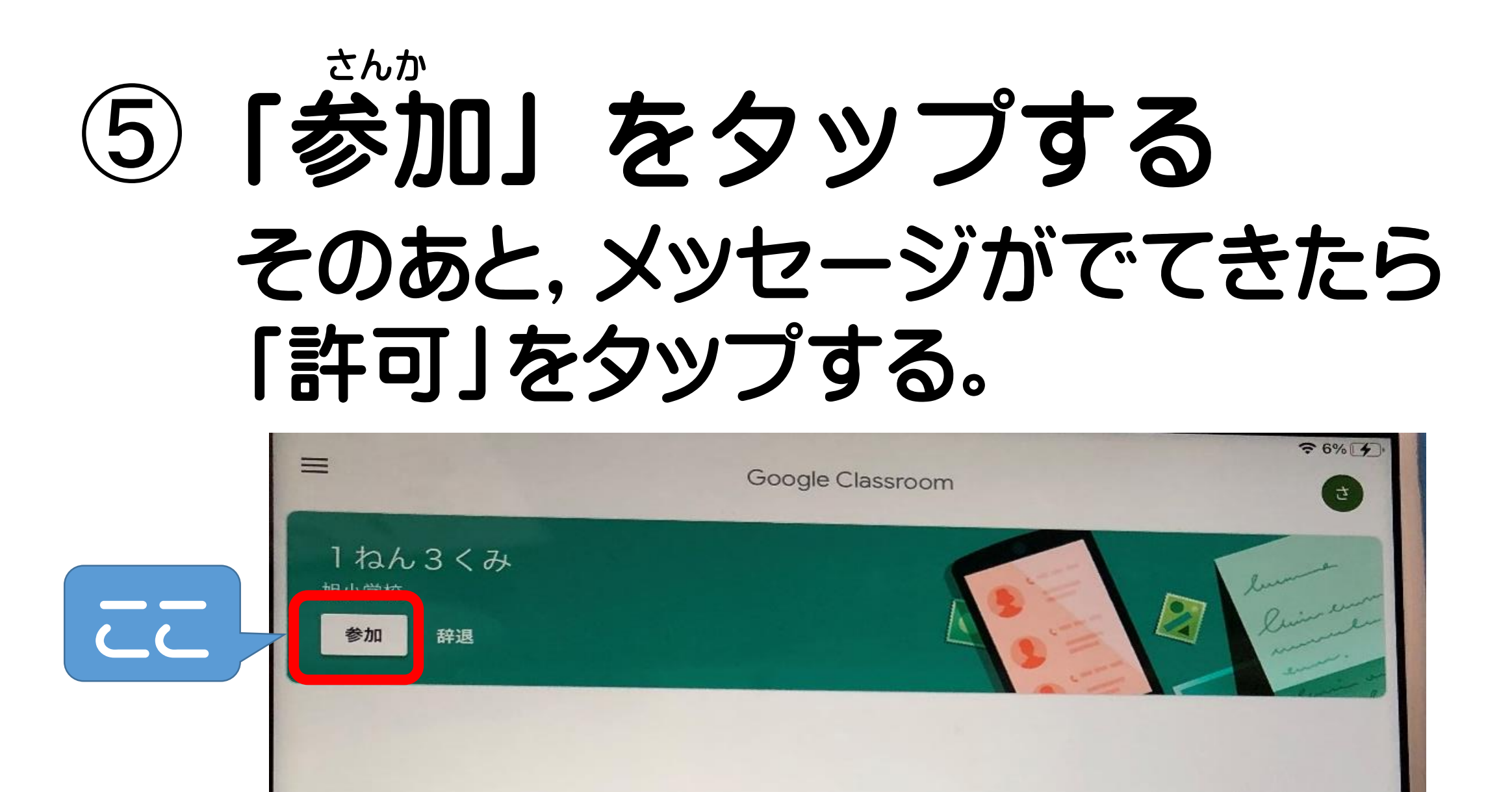

# クラスにしらせたいことをよむ。

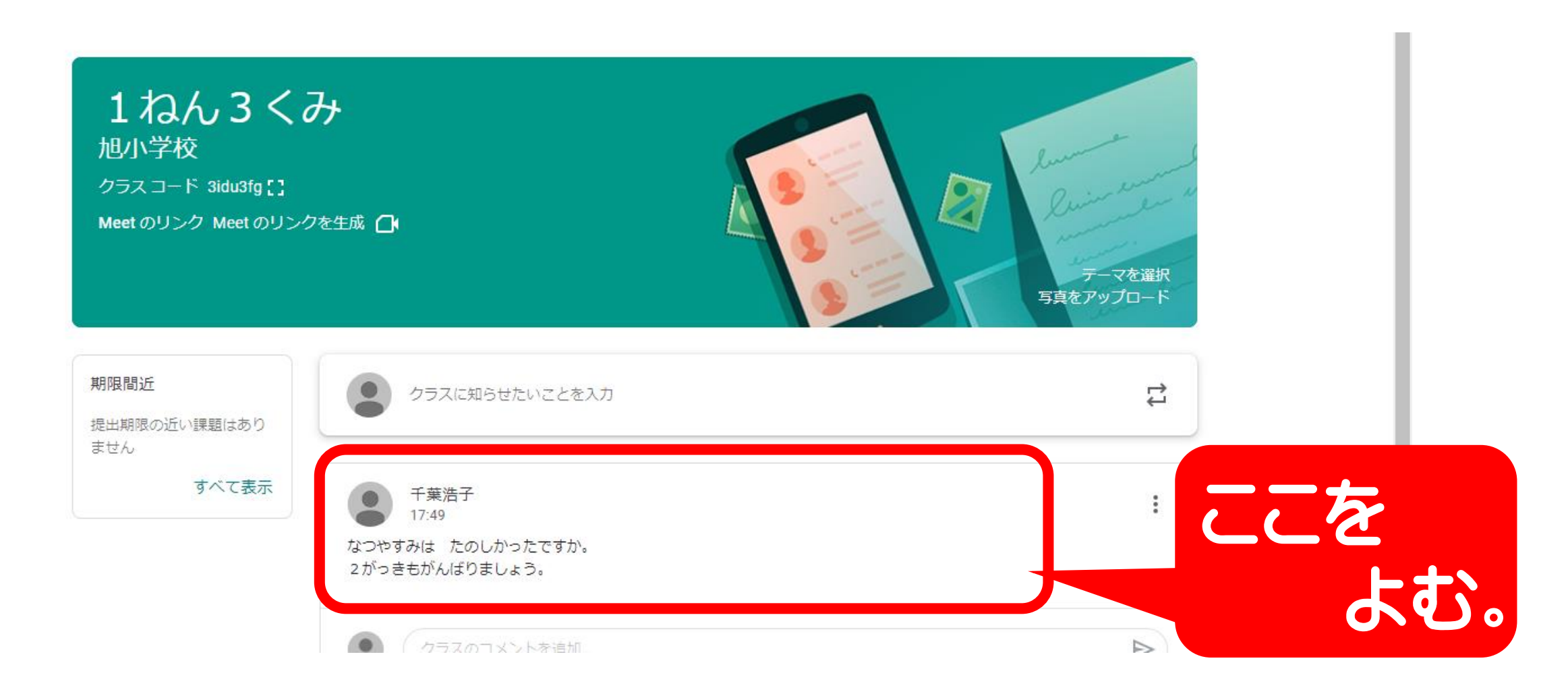